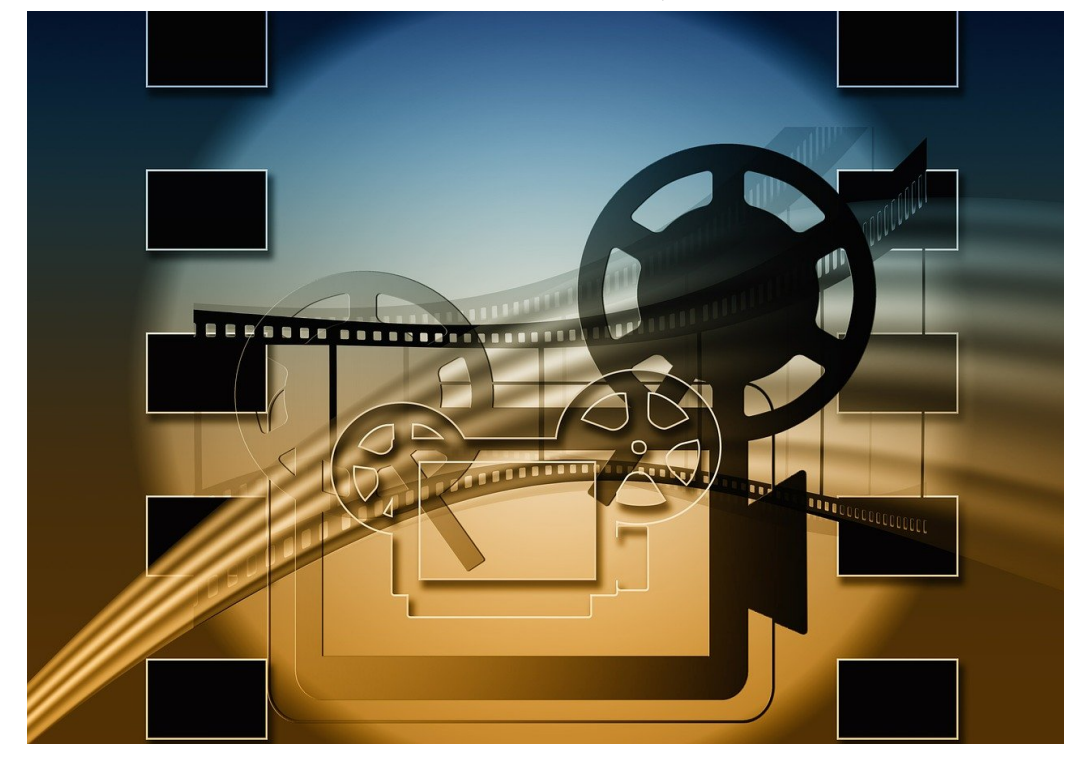

#### **Create intro video for youtube online**

### **By:Mike Azzara**

# **How to Add a Branding Intro to All Your YouTube Videos**

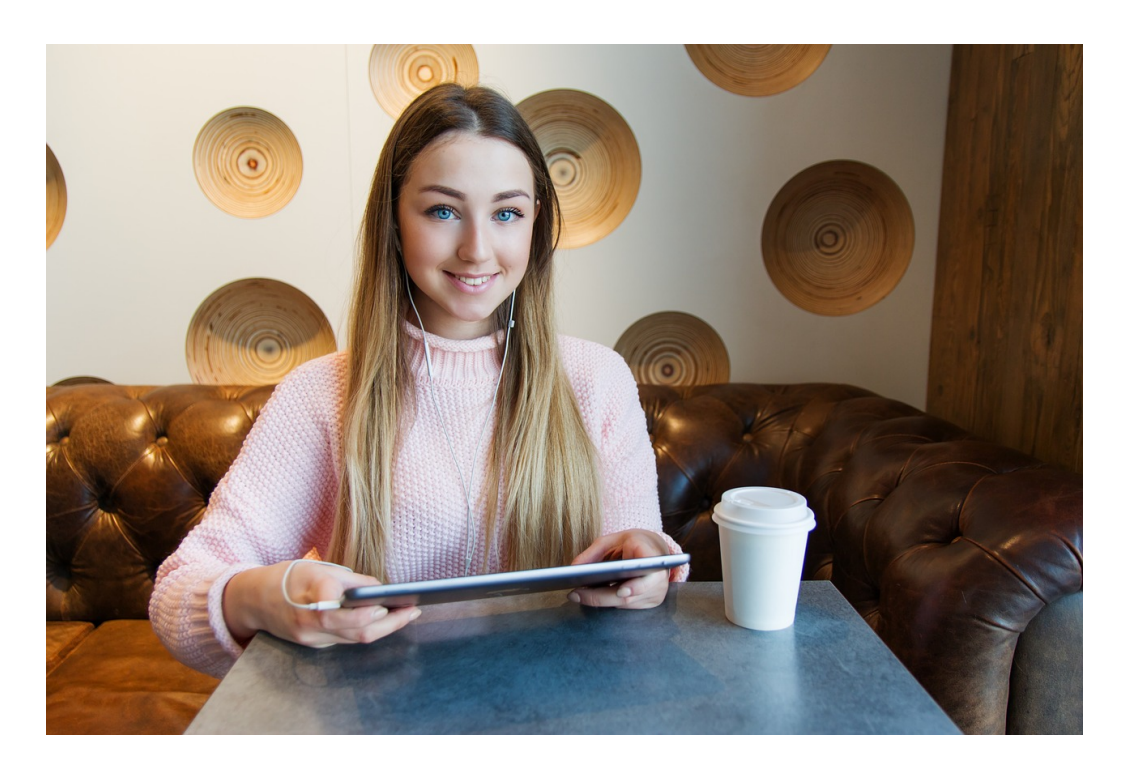

**Open your favorite browser.**

**Go to YouTube.com.**

**Log in to your YouTube account.** Click on the "Sign In" button, which can be found on the top right corner of the page.

**Enter your email address and password, and click on "Sign In". Click on your thumb image at the top right corner of the page.** This will open a drop-down menu.

**Click the small gear icon.**

**Click on "View additional features".**

**Look for a menu on the left hand side.** Click on "Branding".

**click on the "Add watermark" button.**

**Click on the "Choose file" .**

**Select the intro [video](https://rkstrs.com/sales/3d/) on your computer and click "Open". Click "Save".**

**Choose "Display time".**

**Choose "Start time".**

#### **Click on "Update".**

**Wait for some time.** Then, go to Video Manager and open any one of your [video](https://rkstrs.com/sales/3d/)s.

**Check that the branding intro has been added on all your uploaded [video](https://rkstrs.com/sales/3d/)s.**

# **How to Make Opening Credits on YouTube: 7 Steps (with Pictures)**

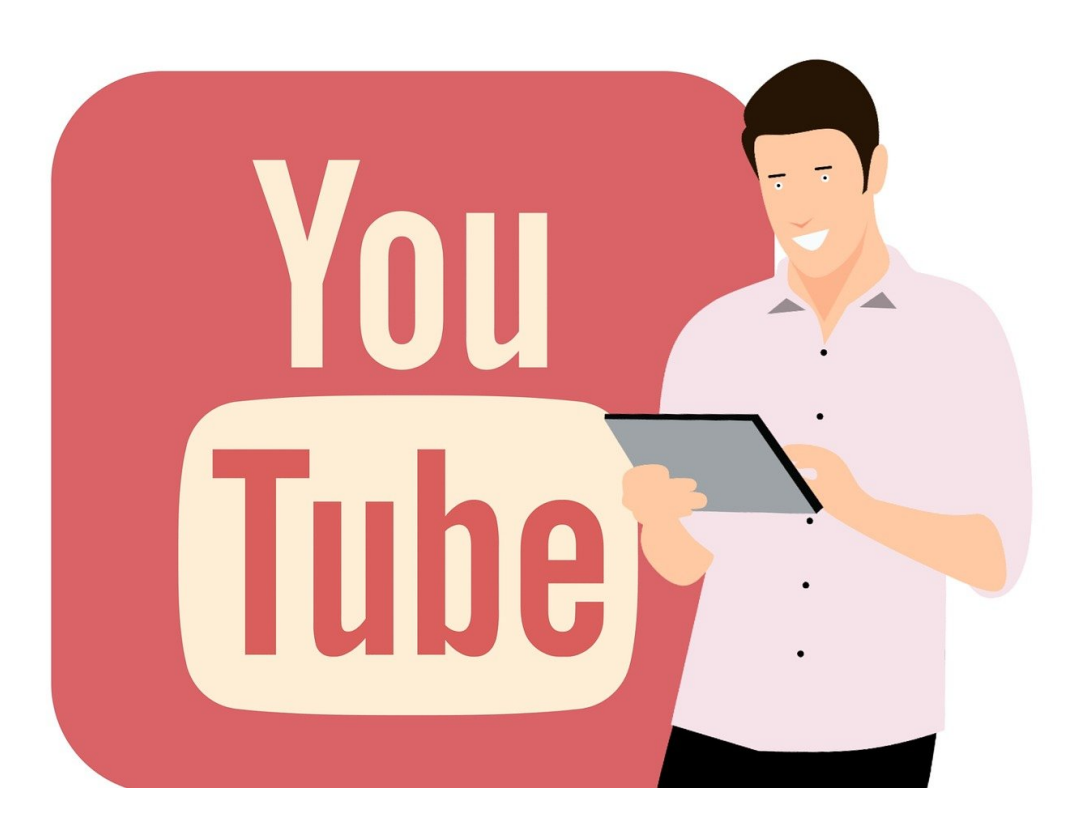

**Most computers have Windows Movie Maker built in, which is all you need for a good head start at making an opening credits.** For more advanced users, you might like to try a more professional and polished result like Sony Vegas or Corel Video Studio which are both available at online stores (Amazon, eBay). Alternatively, you could use YouTube to make an opening sequence, as of 2014, which is really useful for beginners.

**Start by collecting clips for your project.** Make sure you have permission to use them, and that it's legal to use them on websites such as YouTube (copyright act, fair use, etc)

**Once you have something to work with, create a timeline.** How many characters are in your opening credits? How long will it run for? Most opening credits run under a minute long, and consist of short and quick clips.

**Pick a theme.** Effects can make a really big difference, so using a colour corrector or transition effect between slides can make your [video](https://rkstrs.com/sales/3d/) look much more professional. Say your theme was a superhero credits; you'd need a theme song that fitted (remembering the copyright act and if the music is original or not), a list of names to put in the [video](https://rkstrs.com/sales/3d/), and most importantly, a distinctive font. Most can be found at free download font websites, or you can use a font built in to Microsoft Word.

**Stretch out a clip of Character 1, or cast member 1:** add text as an overlay by dragging the clip underneath in your [video](https://rkstrs.com/sales/3d/) property timeline. You can change the way it enters and leaves, or the colour or the text to give it a more polished finish. You can change the text colour or effects as the [video](https://rkstrs.com/sales/3d/) goes on. The more original your video is, the more it will resemble how it is unique.

**If the material is completely your own, watermark in one of the bottom or top corners to protect it and stop members of the public using it as their own.**

**Once you've pieced together all these attributes, and you're happy with the result, hit the upload button and watch the views go up.** Remember, comments can be good or bad, but any feedback is good feedback!